# **how to use AP Provisioning on DWS-3160 or 4026?**

**Topology**:

DWS-3160A, B Firmware: 4.2.0.7 DWS-4026 Firmware: 4.3.0.1 DWL-6600AP Firmware: 4.2.0.9

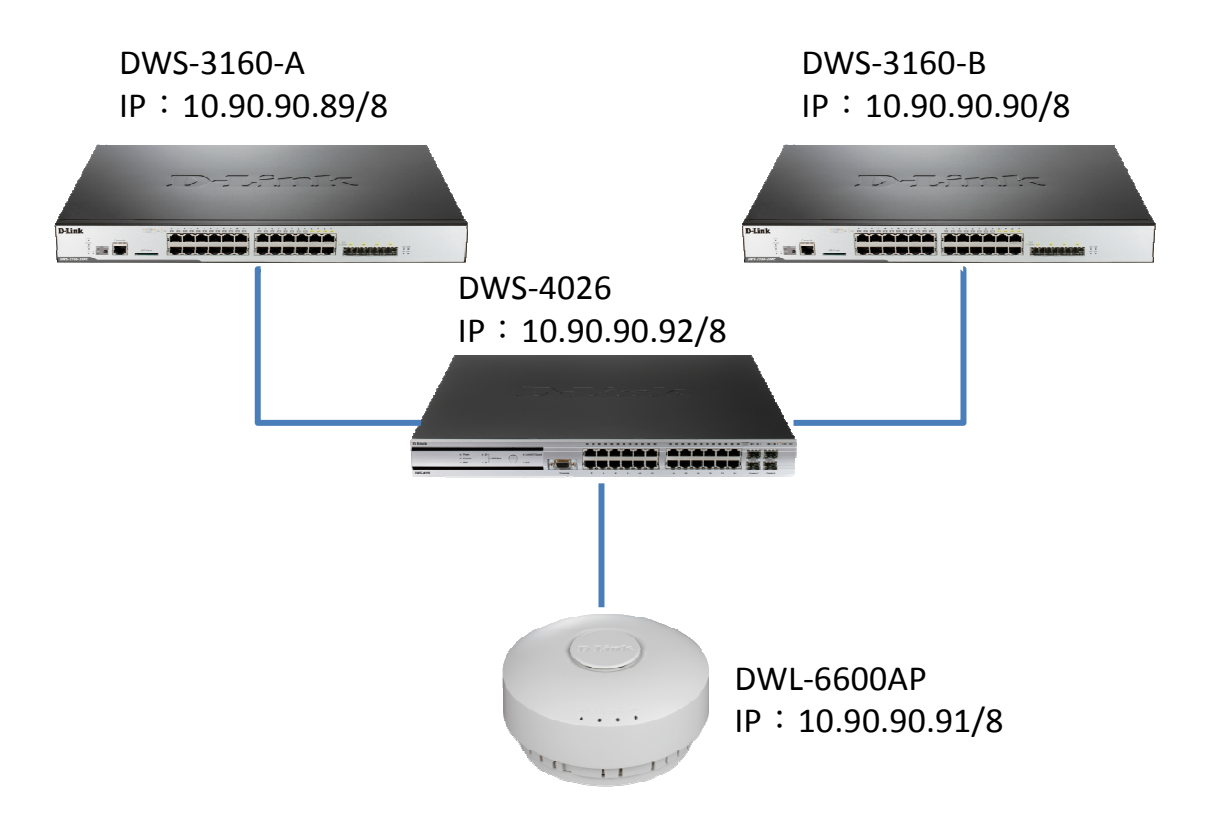

**Step 1.** Go to peer switch and make DWS-3160A and DWS-3160B to be

cluster on DWS-3160A(master).

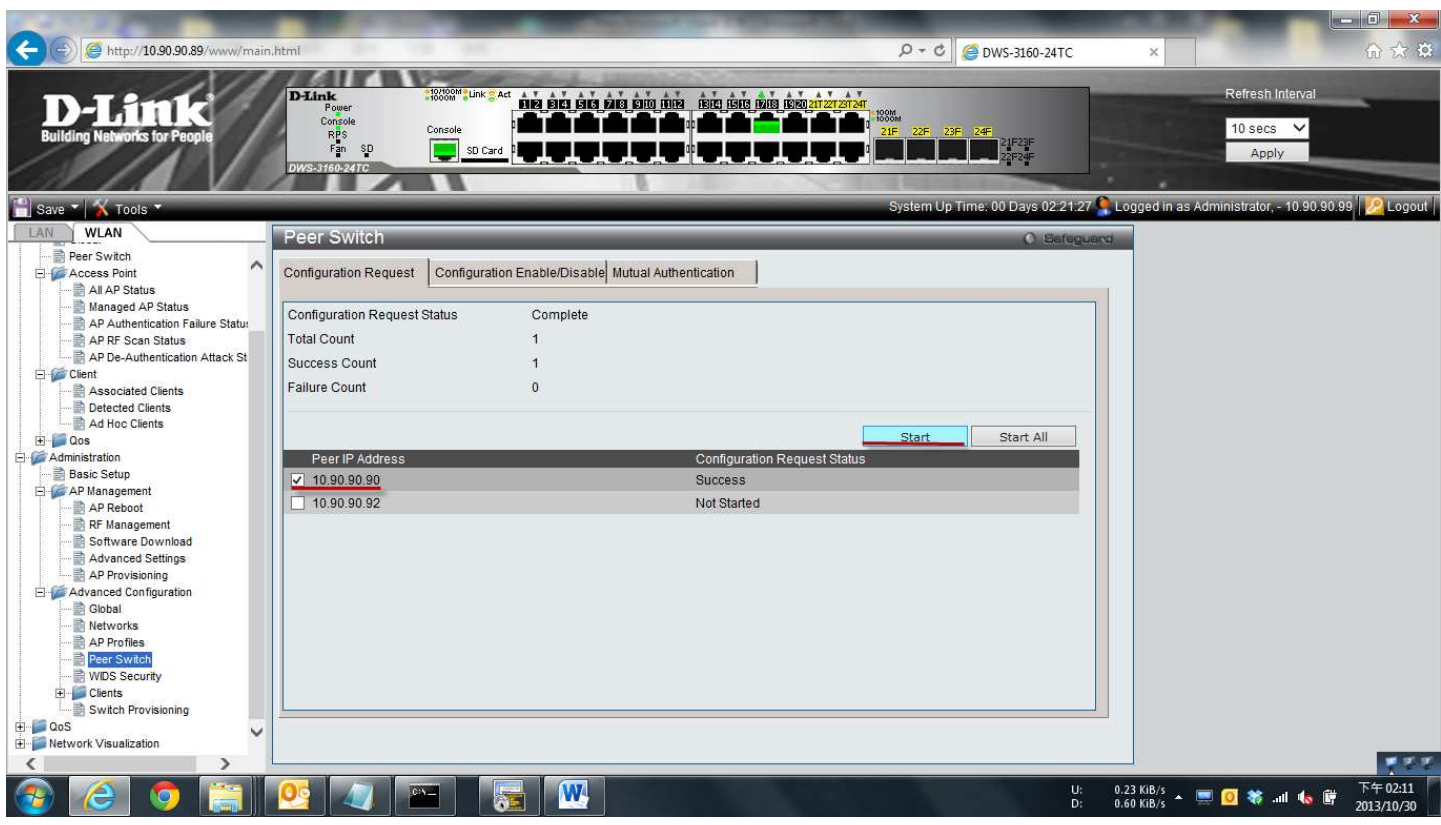

## **Step 2.** Set up AP to be managed by DWS-3160A.

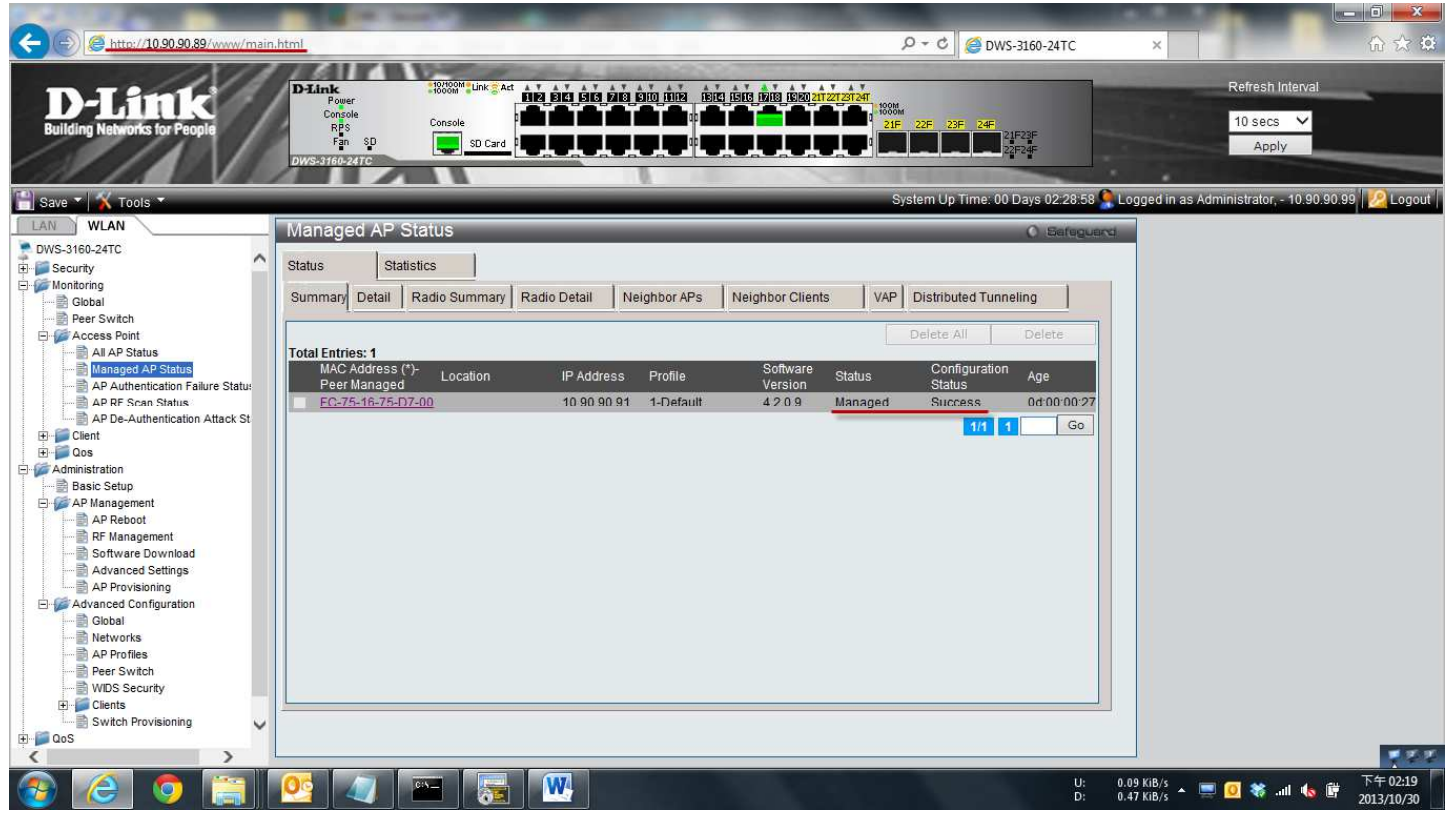

#### **Step 3.** Set up AP to be managed by DWS-3160B.

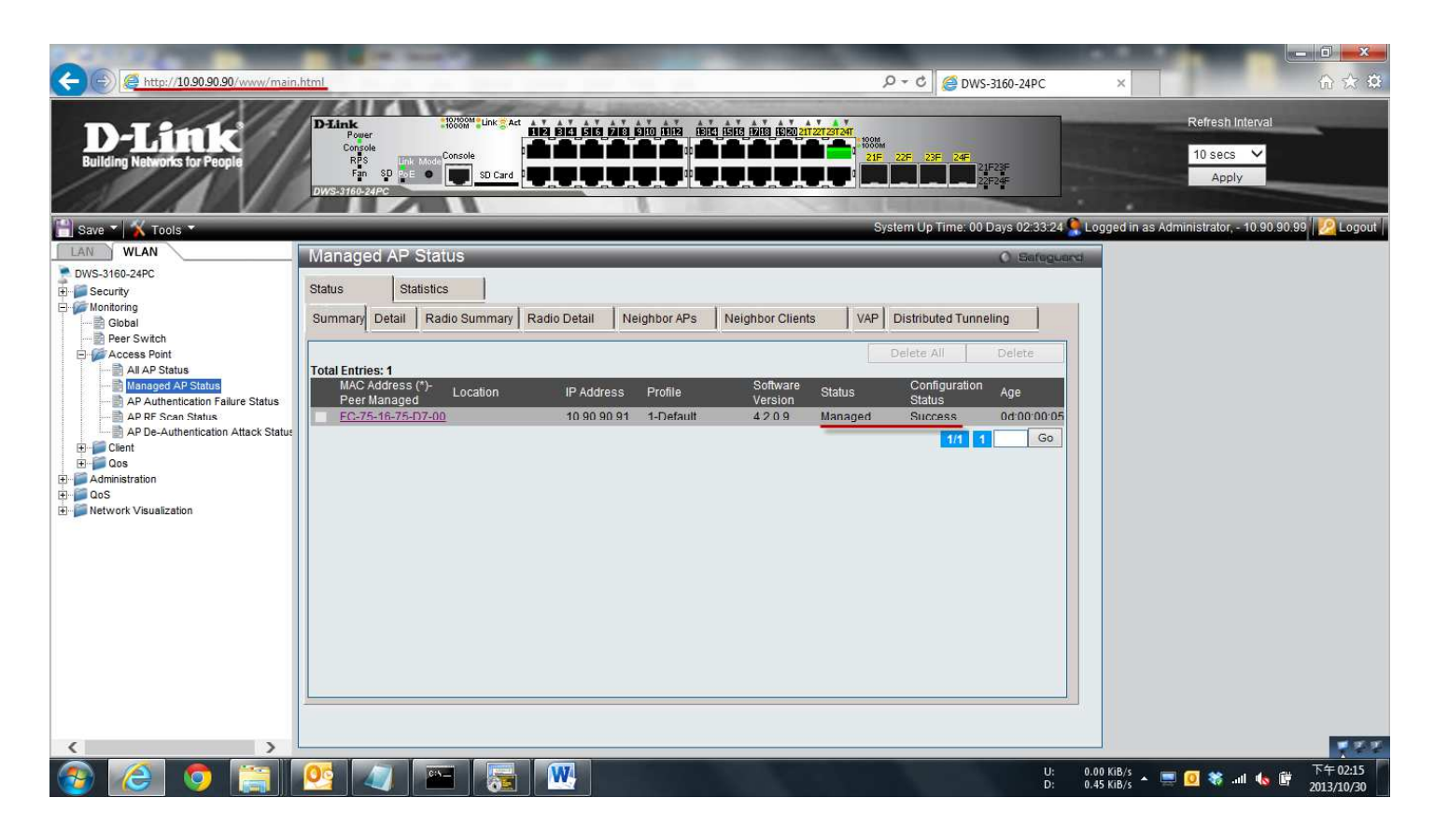

**Step 4.** Go to Provisioning and click the AP MAC address.

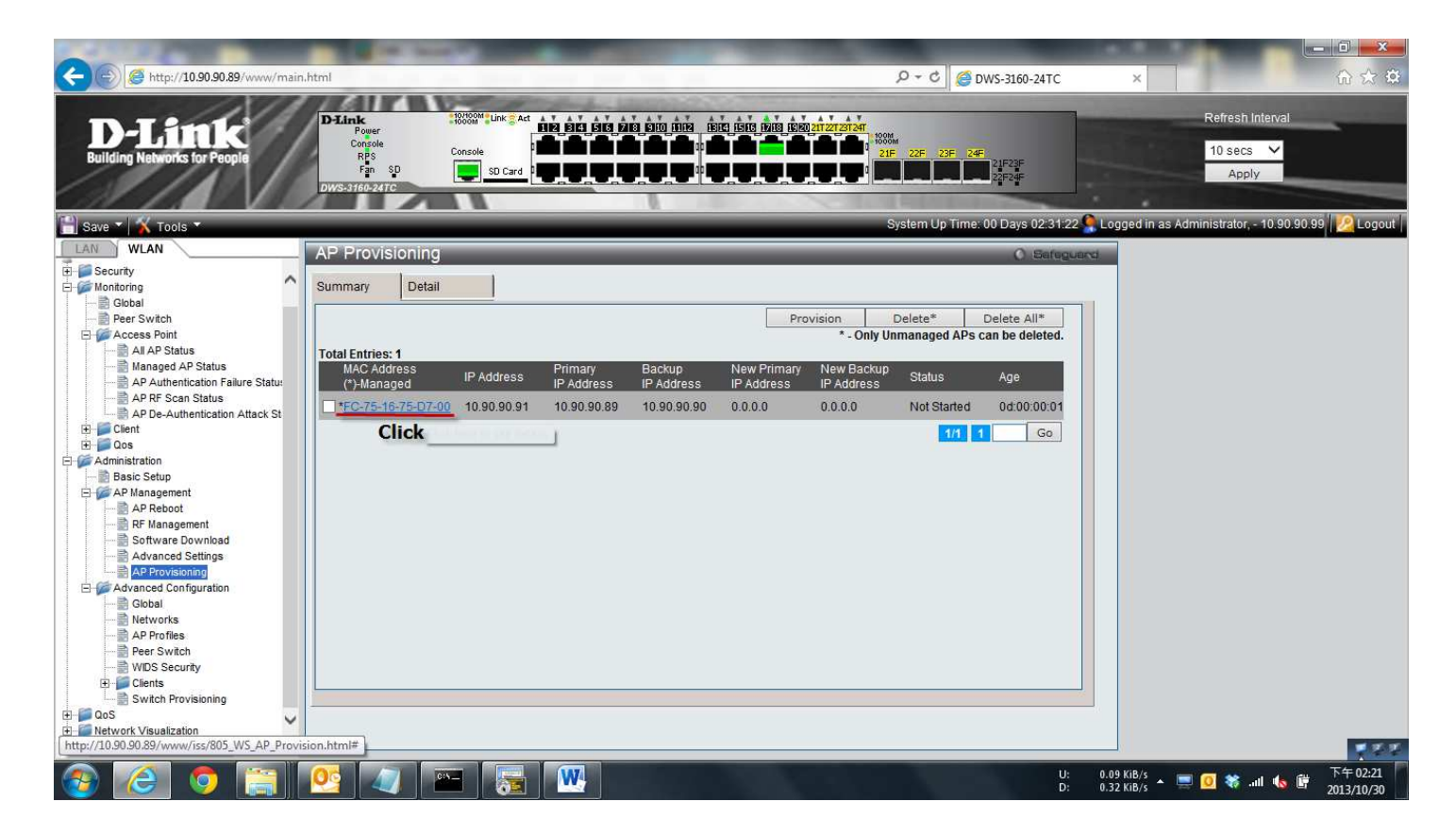

**Step 5.** Setup the New Primary IP address to be 10.90.90.89 and New

Backup IP address to be 10.90.90.90.

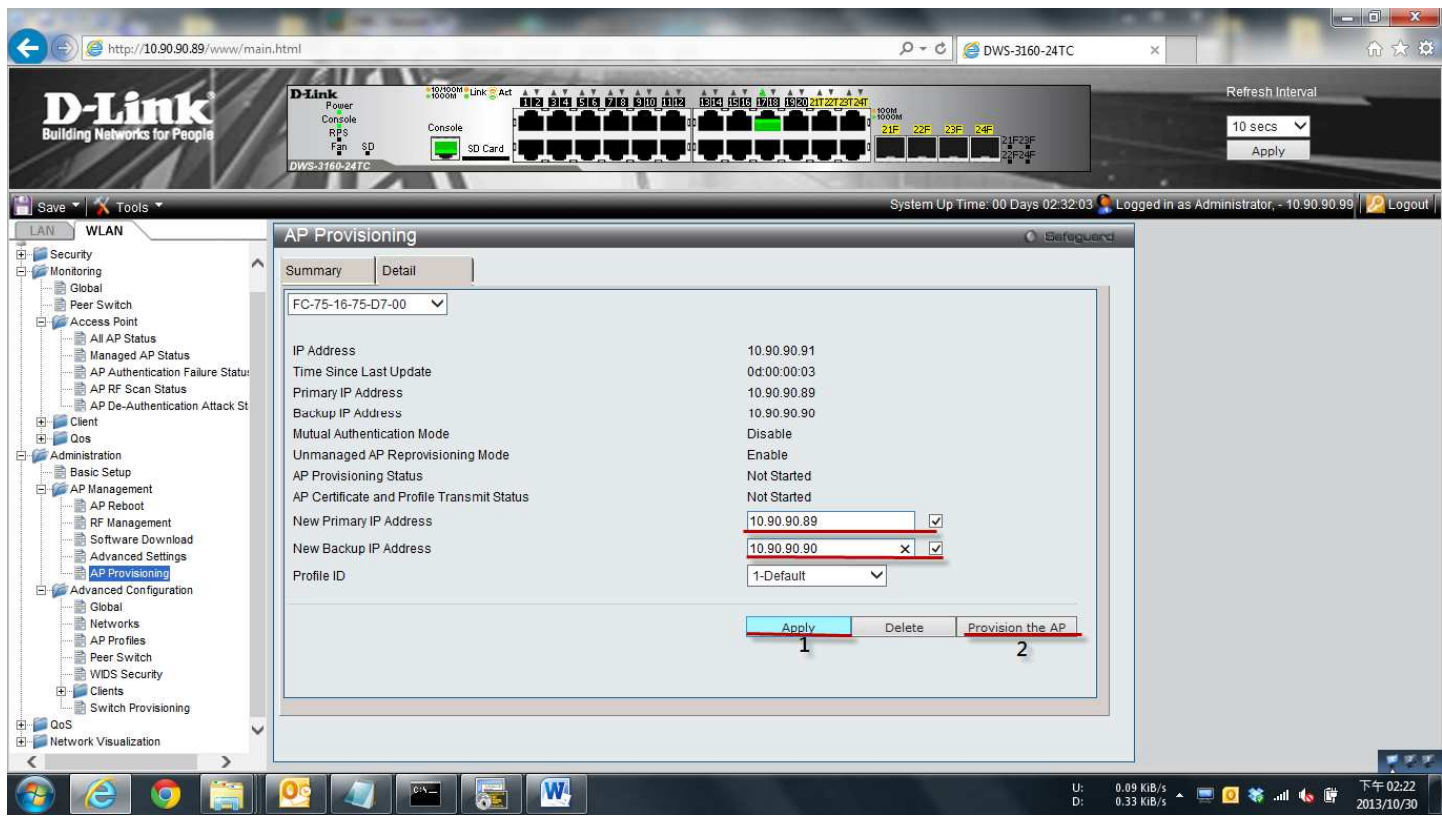

## **Step 6.** Go to AP Reboot page and reboot the AP.

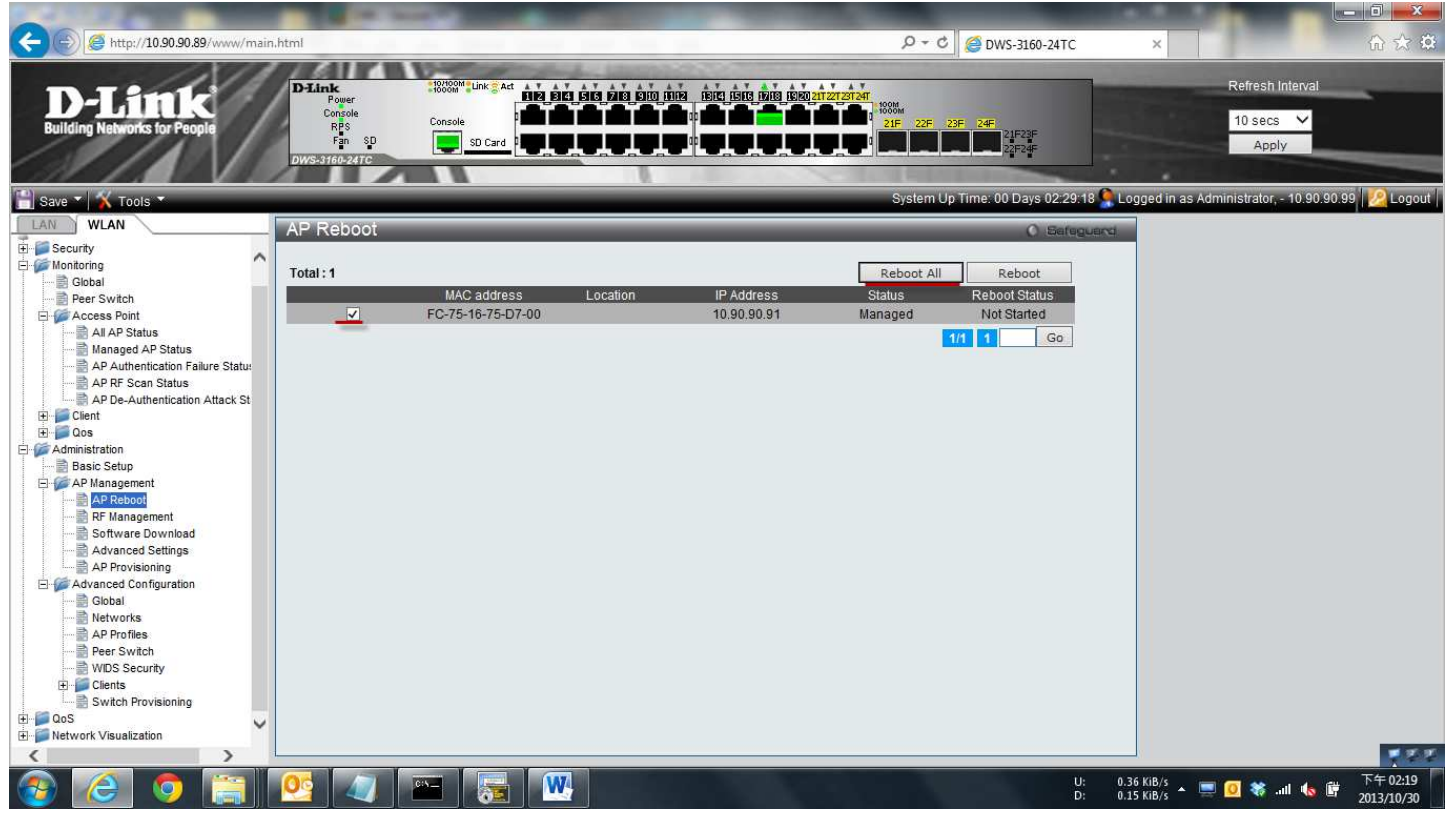

Because we set up the DWS-3106A to be primary switch.

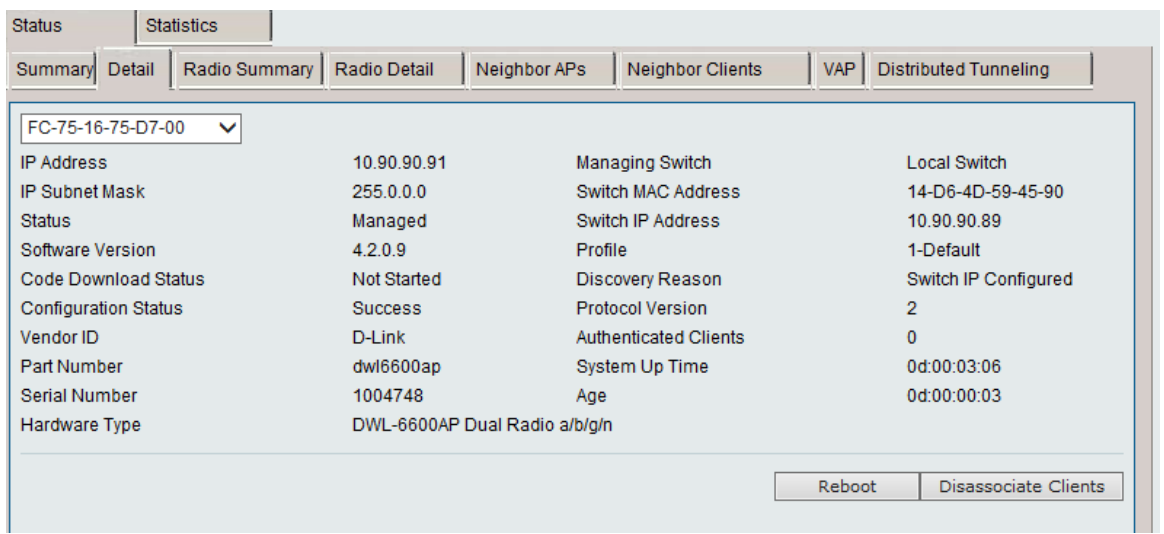

But if the DWS-3160-A is link down, the AP will be managed on

DWS-3160B, Since we set up the DWS-3160B to be backup switch.

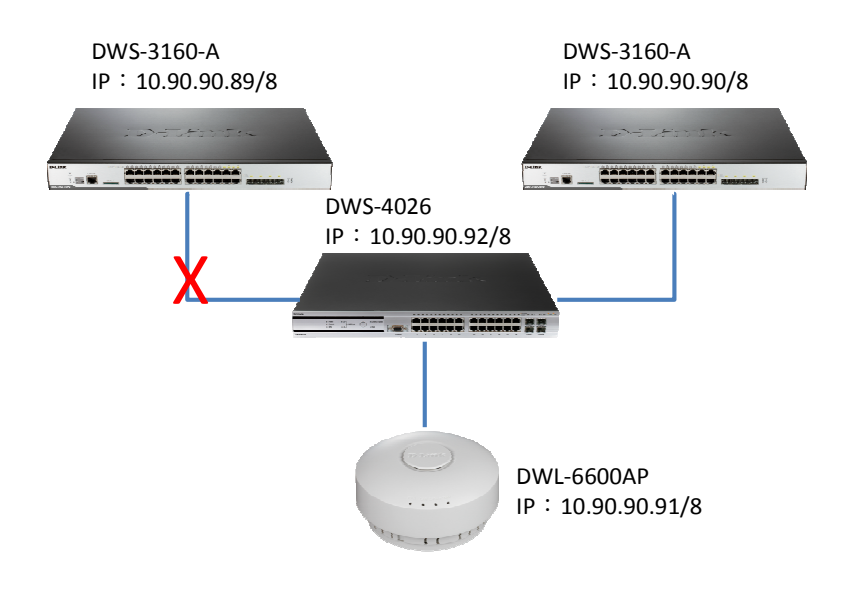

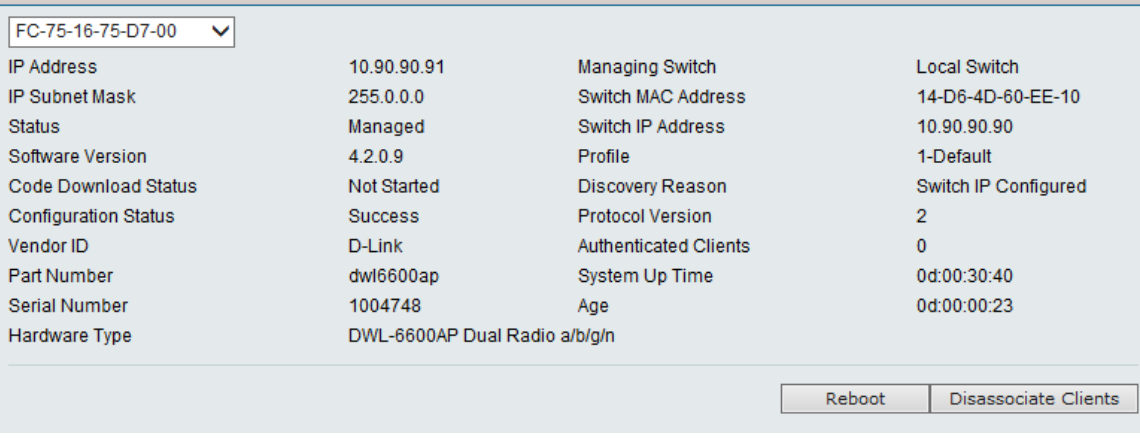

Jarvis

PS. Even we set up the switch IP address 1 to be 10.90.90.90(DWS-3160A)

and switch IP address 2 to be 10.90.90.90.89(DWS-3160B).

After reboot AP, the AP still follow the AP Provisioning

## setting(DWS-3160A->DWS-3160B)

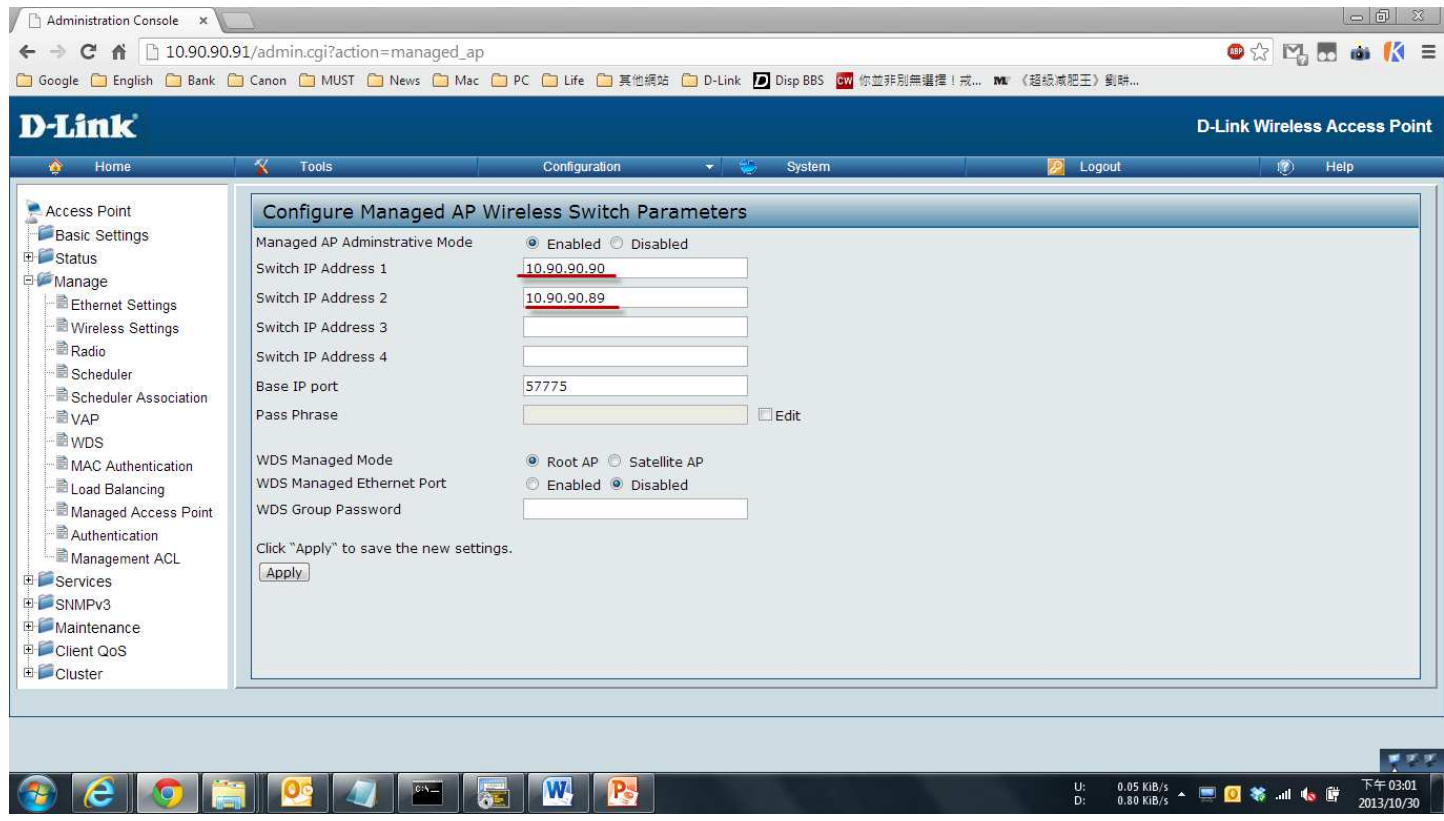